## आवश्यक दिशा निर्देश

जिन आवेदकों ने अपने ज्ञान केन्द्रों के माध्यम से या स्वयं के लॉगिन से करेक्शन / डुप्लीकेट सर्टिफिकेट के लिये .<br>आनलाईन आवेदन भरा है उनके संशोधित सर्टिफिकेट उनके ज्ञान केन्द्रों पर ही भेजे जाते हैं। अतः वे अपना संशोधित सर्टिफिकेट अपने ज्ञान केन्द्र से ही प्राप्त करें।

जिन आवेदकों के ज्ञान केन्द्र जहां से उन्होनें RS-CIT कोर्स में प्रवेश लिया था लेकिन वर्तमान में वे ज्ञान केन्द्र बन्द (Not in Running Status) हो चुके हैं उन्हें करेक्शन / डुप्लीकेट सर्टिफिकेट के लिये आनलाईन आवेदन myrkcl.com वेबसाईट पर "Login as a Learner" का चयन कर भरना होगा। संशोधित सर्टिफिकेट उन्हें **RKCL Head Office,** जिसका पता निम्न है, से प्राप्त करना होगा ।

7-ए, झालाना संस्थानिक क्षेत्र, आर.टी.ओ. आफिस के पीछे, जयपूर-302004

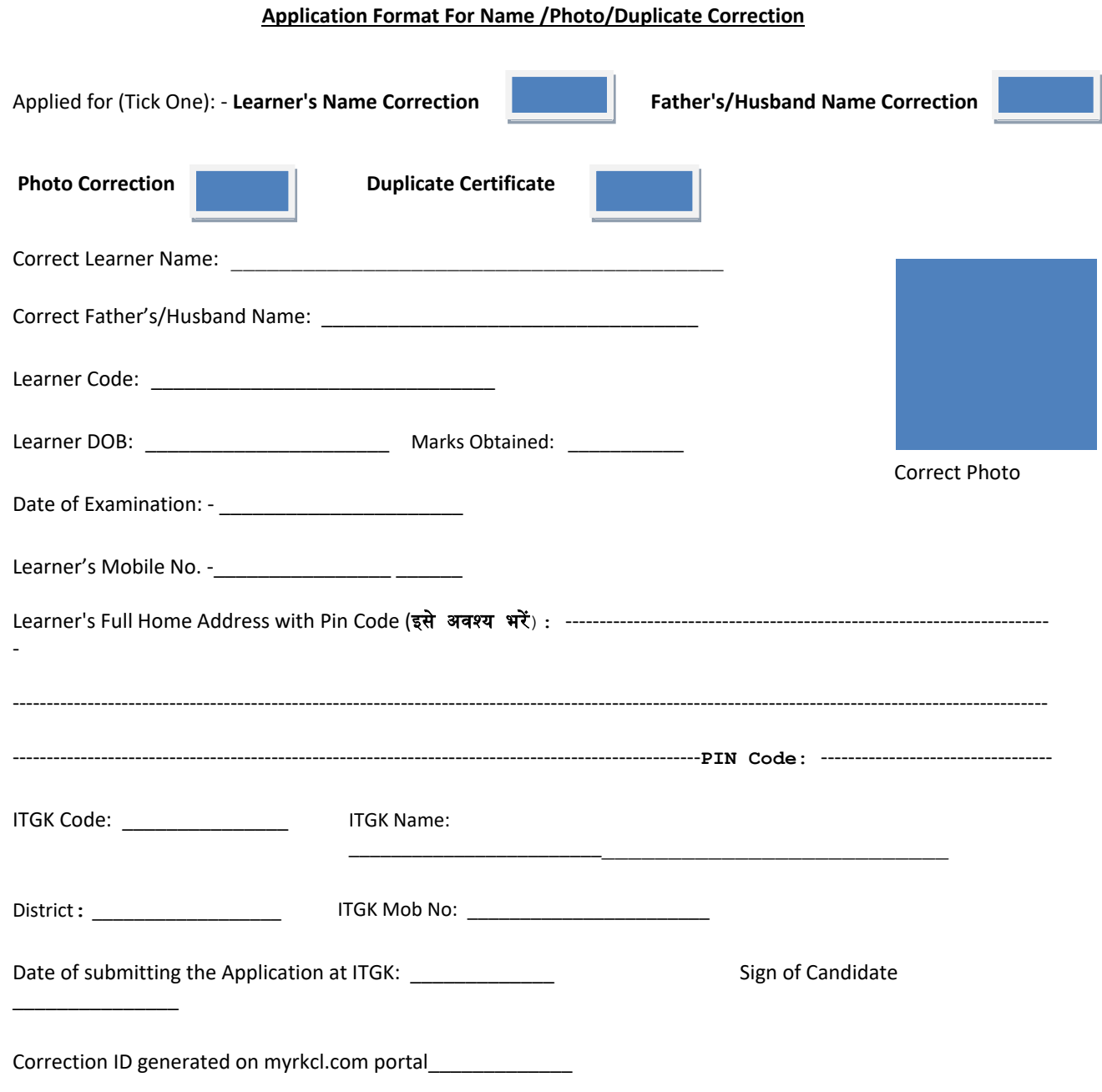

## **Instructions to the Candidate for Name/Photo Correction**

- 1.Enclose the Original Certificate.
- 2.Minor spelling mistake in names shall only be rectified.
- 3.Enclose self-attested Photo Identity proof (Pan Card/Driving License/ Election card/school/college ID card).
- 4.Enclose self-attested mark Sheet or 12th/10th/8th std /Pan Card/Voter ID for Name Correction poof.
- 5.Submit duly filled application to ITGK.
- 6. आपके आवेदन में कोई कमी पाये जाने पर आपके आवेदन को डाक द्वारा आप तक वापस पहुंचाया जायेगा। इस हेतू कृपया अपने धर का पूरा पता मय पिन कोड नम्बर के लिखे। इसे भरने के बाद ही आपका आवेदन ज्ञान केन्द्र पर जमा किया जायेगा।

## **Instructions to the Candidate for Duplicate Certificate:-**

1.Enclose Copy of Original /Provisional Certificate /Result Copy available online on VMOU website

2. Affidavit on Rs.10/20 stamp paper by candidate (mentioning the details like Name, Father/Husband Name /Learner Code, Date of Exam, ITGK Code, ITGK Name & valid reason for asking Duplicate certificate)

- 3. Enclose self-attested Photo Identity proof (Pan Card/Driving License/ Election card/school/college ID card).
- 4.Enclose self-attested mark Sheet or 12th/10th/8th std /Pan Card/Voter ID for Name Correction poof.
- 5.Submit duly filled application to ITGK

## **Instructions to ITGK**

1 .Kindly ensures that the form is entered for correction at myrkcl.com and after writing Correction ID on form it is being sent to RKCL.

- 2.Make online payment through myrkcl.com
- 3.Kindly attach the payment acknowledgement receipt and Application form filled by Learner.
- 4.Fees for Name/Photo Correction and Duplicate Certificate is Rs.200/- per Learner.
- 5. लर्नर के आवेदन पत्र में कोई कमी पाये जाने पर आवेदन को डाक द्वारा आप तक वापस पहुंचाया जायेगा। इस हेतू) कृपया लर्नर के धर का पूरा पता मय पिन कोड नम्बर के लिखवायें। पता नहीं लिखने की स्थिति में ज्ञॉन केन्द्र आवेदक के आवेदन को जमा नहीं करें।